## *Initiation rapide au logiciel SKYGLOBE*

1 - Consignes importantes.

Le logiciel ne fonctionne pas sous un environnement Windows

⇓ c **ne pas utiliser les boutons de la souris**

dont les effets peuvent être pernicieux (éviter que le curseur de la souris soit près des bords de l'écran)

#### d **ne pas utiliser la touche Entrée**

#### 2 - Repérage par rapport au lieu d'observation.

- *ligne horizon* : ligne verte. Seules les étoiles situées au dessus de cette ligne sont visibles réellement.

*- points cardinaux* : **S** (Sud) **E** (Est) **W** (Ouest) **N** (Nord)

- *ligne de visée* : située au centre de l'écran

touche **S**, **W**, **N** ou **E** place la ligne de visée face au Sud, Ouest, Nord ou Est, touches ← ou →permet un déplacement horizontal progressif de la ligne de visée,

touches ↑ ou ↓permet un déplacement vertical progressif de la ligne de visée.

 $-$  *zénith* (petite croix verte) : touches (Shift +  $\mathbf{F}_5$ ) marquent sa position.

**-** *échelle de hauteur* : graduée de 15° en 15°, elle apparaît au milieu de l'écran en appuyant une deuxième fois sur les touches **(Shift + F5)**.

- *méridien :* plan vertical passant par la ligne Nord-Sud,

peut être visualisé à l'écran en se plaçant face au Sud (touche S) ou au Nord (touche N) et en faisant apparaître l'échelle des hauteurs.

- *coordonnées horizontales d'un astre* :

appuyer trois fois successives sur la touche  $\mathbf{F}_{11}$  : la souris est alors active, les coordonnées du pointeur de la souris s'affichent en bas à gauche de l'écran : l'*azimut* (Az) mesuré, en degrés, à partir du point cardinal Nord, la *hauteur* (Alt) mesurée, en degrés, à partir du plan horizon.

Placer le pointeur de la souris sur les points suivants et noter les coordonnées correspondantes :

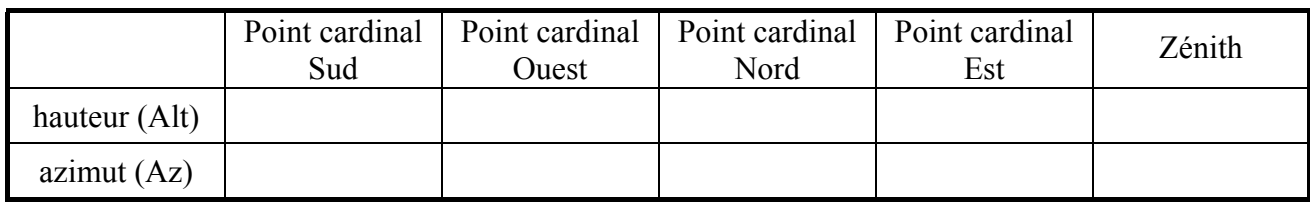

Avec la souris, parcourir le méridien du Nord au Sud et observer comment varient les coordonnées.

### 3 - Changement de lieu d'observation.

*touche* **L,** un tableau contenant *219 localités mondiales* apparaît, *touche* **PgDn (**ou **PgUp)**, *219 nouvelles localités* des Etats Unis et du Canada. Utiliser les *touches* **flèches** ← **,** → **,** ↑ ou ↓ pour se déplacer dans le tableau.

La ville étant choisie, taper la *touche* **Enter.**

### 4 - Repérage dans le temps.

- *affichage* en haut à gauche de l'écran : touche **F2**

Si la lettre R figure au début de la première ligne, l'image à l'écran est celle de l'instant présent et évoluera au cours du temps ; pour figer le temps appuyer sur la touche R ou A (la lettre R disparaît)

- *avance dans le temps* : touches **T H D M Y J U** 1 minute 1 heure 1 jour 1 mois 1 an 1 siècle 1 millénaire - *recul dans le temps* : touches **(Shift + touche précédente)**

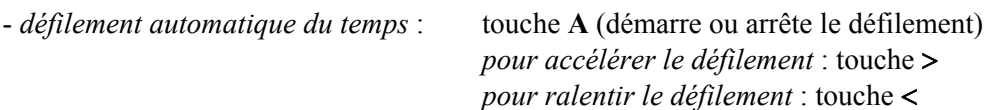

#### 5 - Repérage sur la voûte céleste.

- *constellations* : champ d'étoiles formant des figures facilement identifiables *lignes* : touche  $\mathbf{F}_{10}$  (affiche ou supprime) touches (Shift  $+\mathbf{F}_{10}$ ) : augmente le nombre *noms* : touche  $\mathbf{F}_9$  (affiche ou supprime) touches  $(\mathbf{Alt} + \mathbf{F}_9)$  : modifie l'affichage *limites* : touche **G** (pour les faire apparaître ou disparaître) *liste* : voir annexe

*- quadrillage de la sphère céleste* : touche  $\mathbf{F}_7$  et touches (Shift +  $\mathbf{F}_7$ )

- observer la modification de la perspective de la sphère obtenue en déplaçant progressivement la direction de visée au moyen de la touche → **,**
- en se plaçant **face à l'Ouest**, avec la **ligne horizontale rectiligne**, repérer simultanément le *pôle céleste Nord* et le *pôle céleste Sud* où se rejoignent les grands cercles, l*'équateur céleste* perpendiculaire à l'axe des pôles.

*- coordonnées équatoriales : ascension droite* et *déclinaison.*

- elles s'affichent en bas à gauche de l'écran : *ascension droite* (RA) et *déclinaison* (Dec)
- en déplaçant le pointeur de la souris le long de l'équateur ou d'un parallèle puis le long d'un des grands cercles passant par les pôles, noter comment varient les valeurs des deux coordonnées
- placer le pointeur de la souris à l'intersection d'un parallèle et d'un grand cercle ; noter l'instant puis avancer dans le temps d'une heure : observer le mouvement d'ensemble du quadrillage et des étoiles.

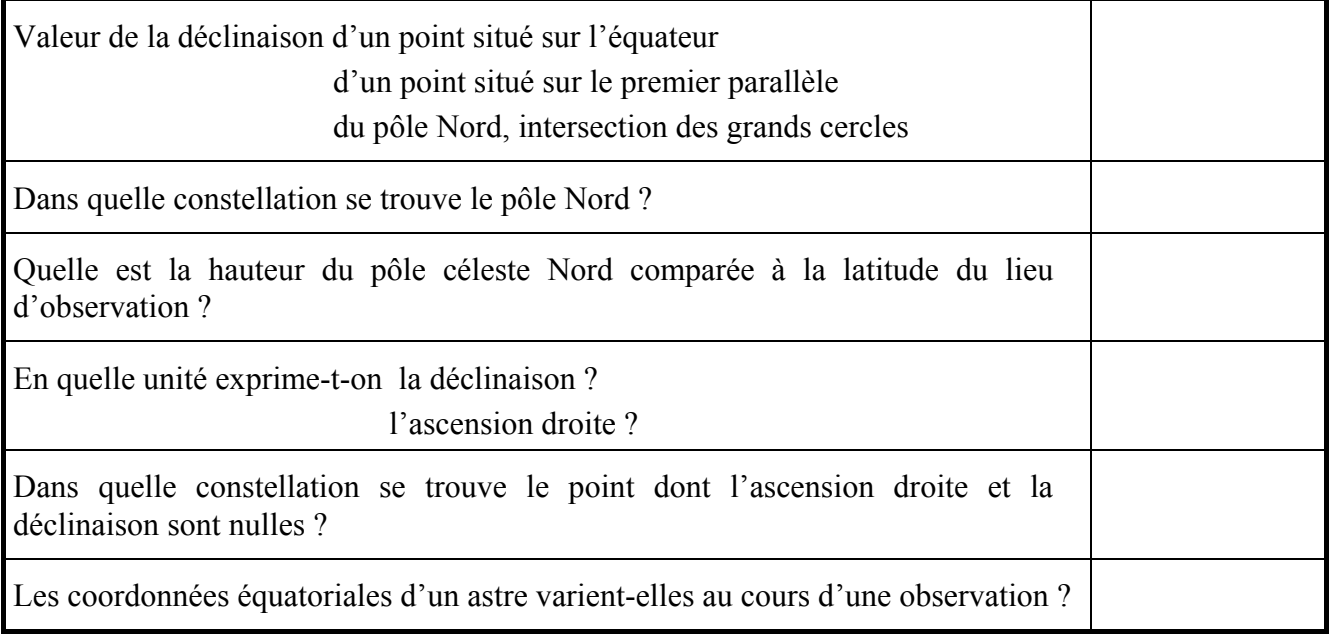

# Points remarquables du lieu.

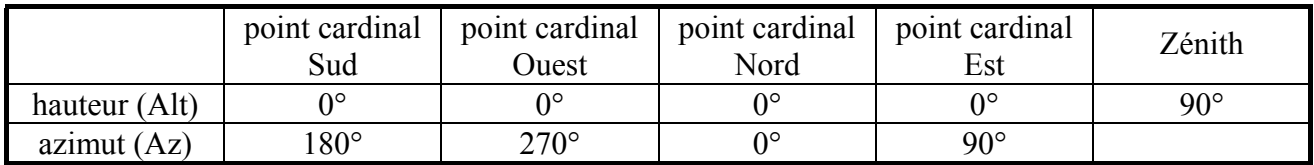

# Repérage sur la voûte céleste.

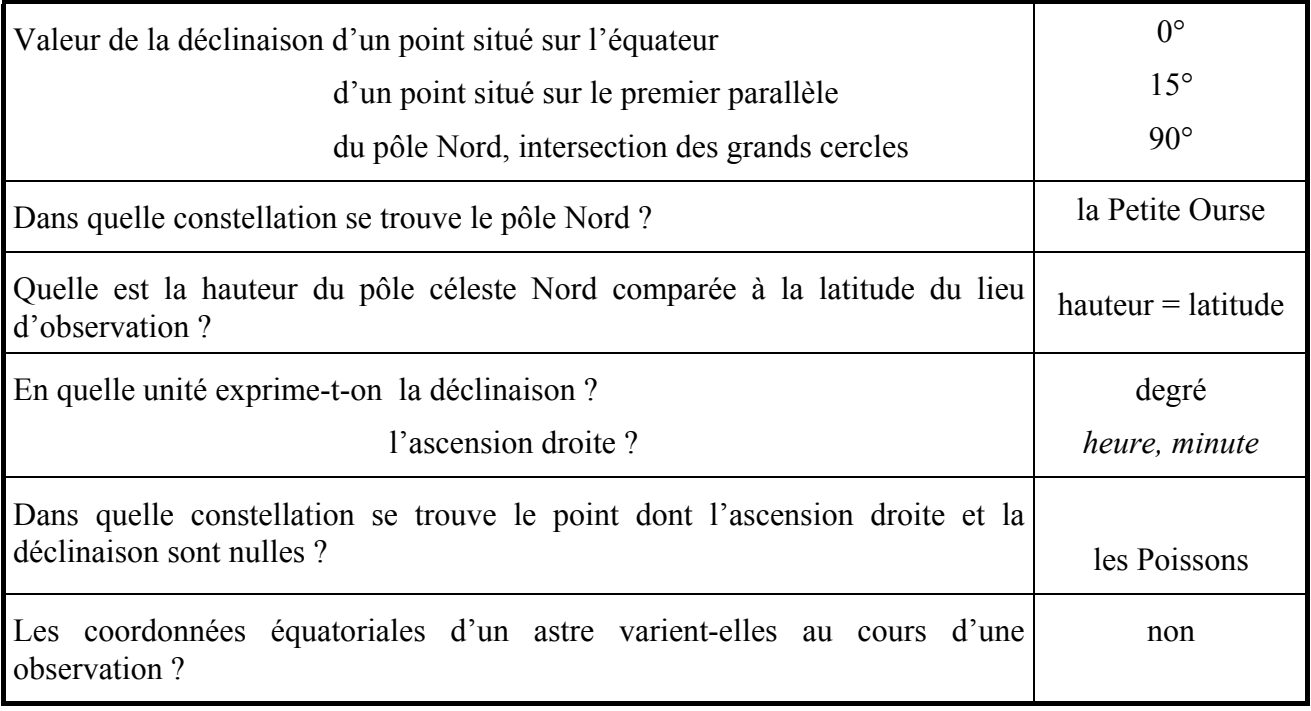